*¿Cómo elegir a los líderes eanistas que transformarán el futuro de la U.?*

# *1*

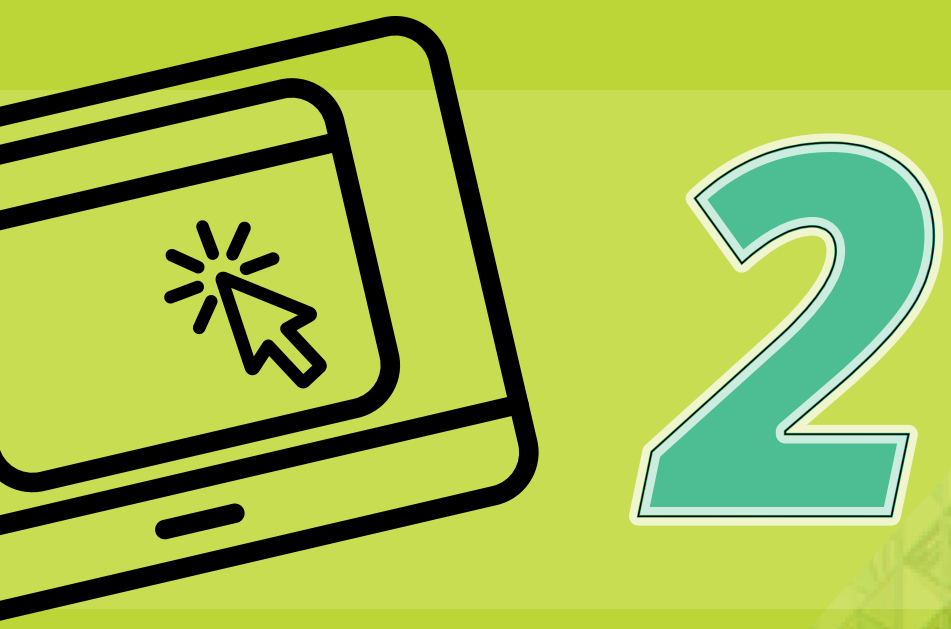

#### *Verifica tu correo electrónico*

### *Accede a la plataforma*

A tu correo institucional llegarán los enlaces de acceso a la plataforma para escoger a los candidatos de tu preferencia.

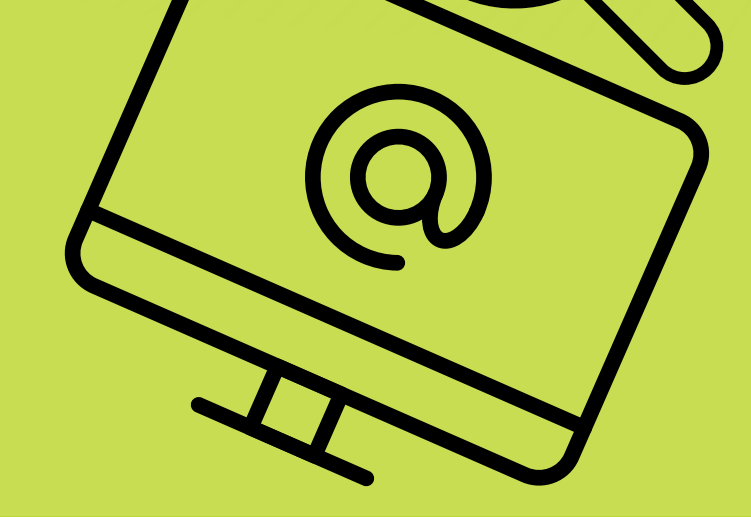

## **4** *A**d**de confirmación de***<br>** *4 du participación***<br>** *A tu correo institucional llegará la notificación que***<br>** *confirmará tu participación en estas elecciones. tu participación*

A tu correo institucional llegará la notificación que confirmará tu participación en estas elecciones.

#### *3 Elige tus candidatos*

Seleccione a los candidatos de tu preferencia y haz clic en la opción **"envío de voto"**.

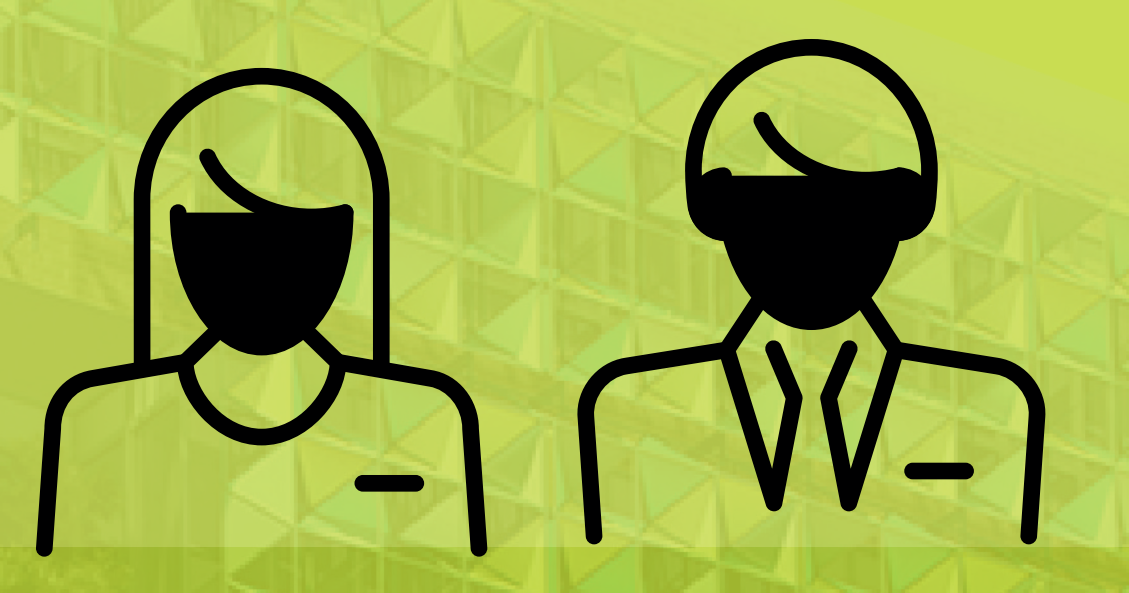

Deberás hacer clic en los enlaces enviados al correo. Luego podrás conocer a los candidatos postulados.

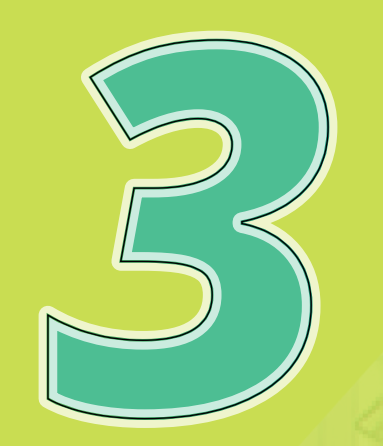

#### **Ten en cuenta:**

Una vez hayas ejercido tu derecho al voto, el enlace de acceso a la plataforma quedará inhabilitado.

Si ingresas al enlace de la plataforma y no votas, el voto quedará anulado.

Si seleccionas un candidato de manera equivocada, no habrá forma de cambiar tu elección una vez se haya enviado el voto.

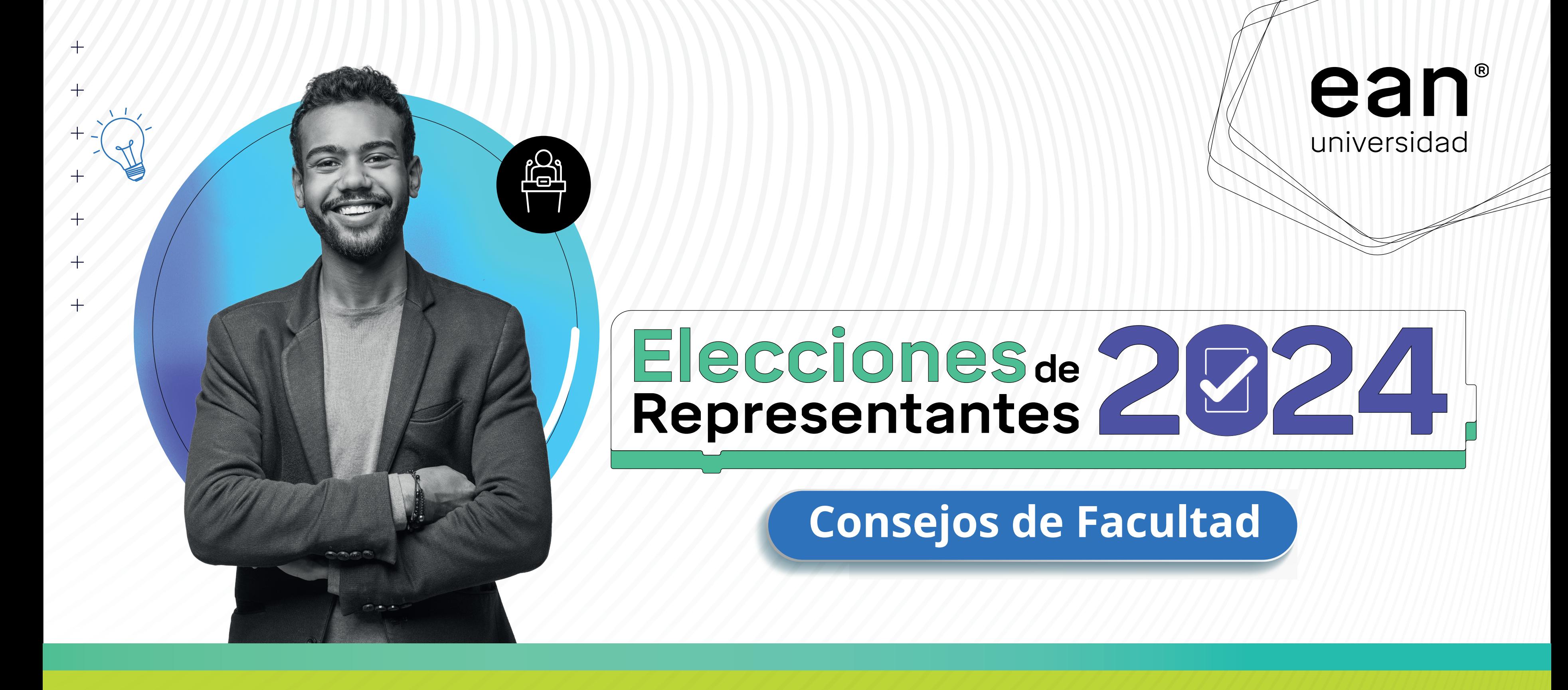